# Ambiente di Sviluppo

Angelica Lo Duca angelica.loduca@iit.cnr.it

Progettazione Web rogettaz Laboratorio di aboratoric **OUG** 

# Ambiente di sviluppo

- XAMPP
	- E' il più popolare ambiente di sviluppo PHP
	- E' multipiattaforma
	- Contiene PHP, MariaDB e PhpMyadmin
	- Si può scaricare a questo indirizzo (**versione 7.2.2**)
		- <https://www.apachefriends.org/it/download.html>

#### Cosa installare

- Scaricare il pacchetto ed eseguirlo
- Seguire la procedura guidata
- Selezionare
	- XAMPP Core Files
	- XAMPP Developer Files

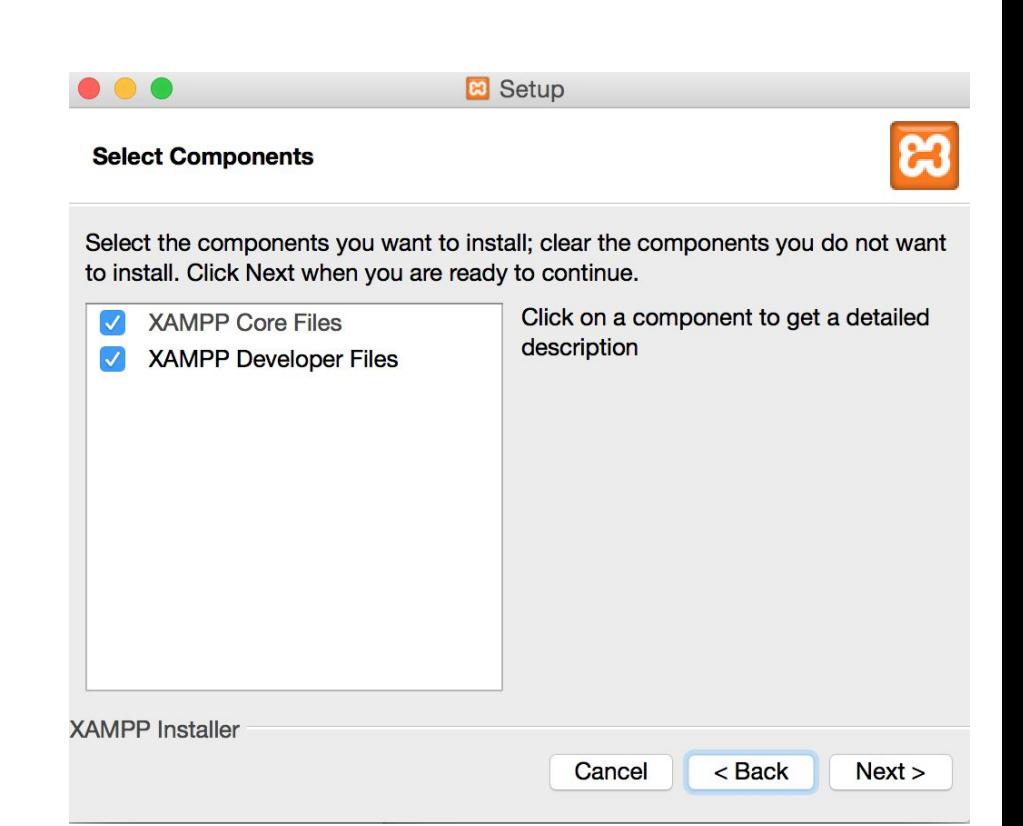

#### Problemi di installazione

- Sotto Windows, l'installazione potrebbe dare il warning che manca [Microsoft Visual C++ 2008](https://www.microsoft.com/it-it/download/details.aspx?id=29)
	- Scaricare questo pacchetto da internet, installarlo e poi installare XAMPP

#### Avvio del Server

- Lanciare il programma XAMPP
- Premere i pulsanti **START** sia per Apache che per MySql Database
- Per terminare Apache e MySql usare i rispettivi pulsanti di **STOP**

### Conflitti con altri programmi

- Di default il server Apache sta in ascolto sulla porta 80.
	- La porta 80 potrebbe essere utilizzata da altri programmi, come ad esempio **Skype** e **Spotify**.
	- Per evitare conflitti, chiudere Spotify e i programmi che stanno in ascolto sulla porta 80.

# Conflitto con Skype

- Eseguire Skype
- Accedere al menu **Strumenti** e poi **Opzioni**
- Selezionare menu **Avanzate** e poi **Connessione**
- Deselezionare la voce evidenziata in **ROSSO (Usa le porte 80 e 443 per le connessioni in ingresso aggiuntive)**

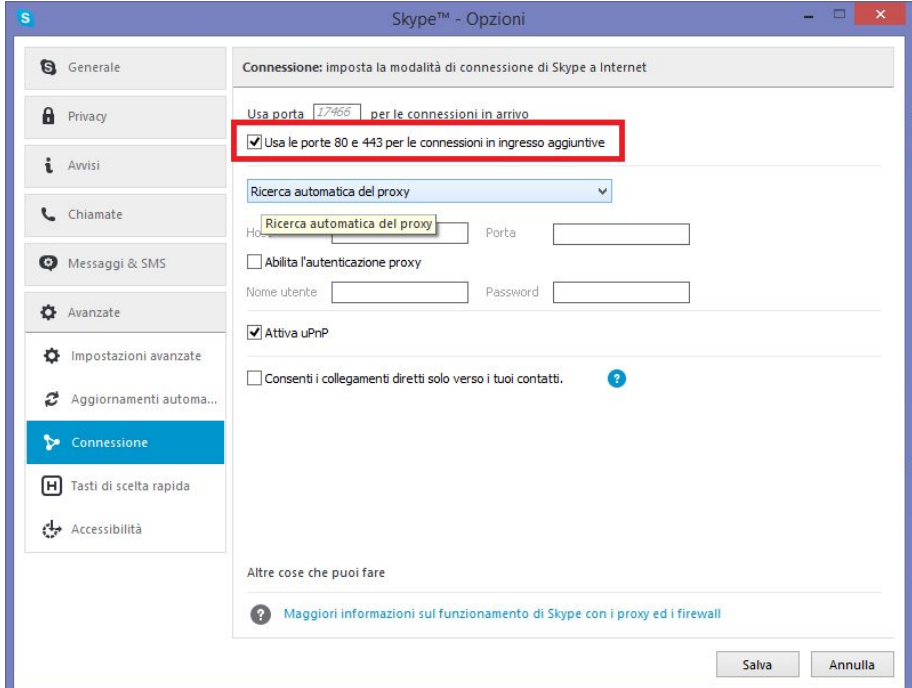

#### Altri conflitti

- La porta 80 potrebbe essere utilizzata da Windows
	- Per verificare se ciò accade, da XAMPP selezionare netstat e verificare che la porta 80 sia utilizzata da System
	- In caso affermativo, aprire il file httpd.conf (dal tasto configure di Apache), cercare la linea Listen e sostituire 80 con 8080. Avviare Apache
	- Dal browser, il server è ora disponibile a questo indirizzo: http://localhost:8080

#### Struttura della cartella XAMPP

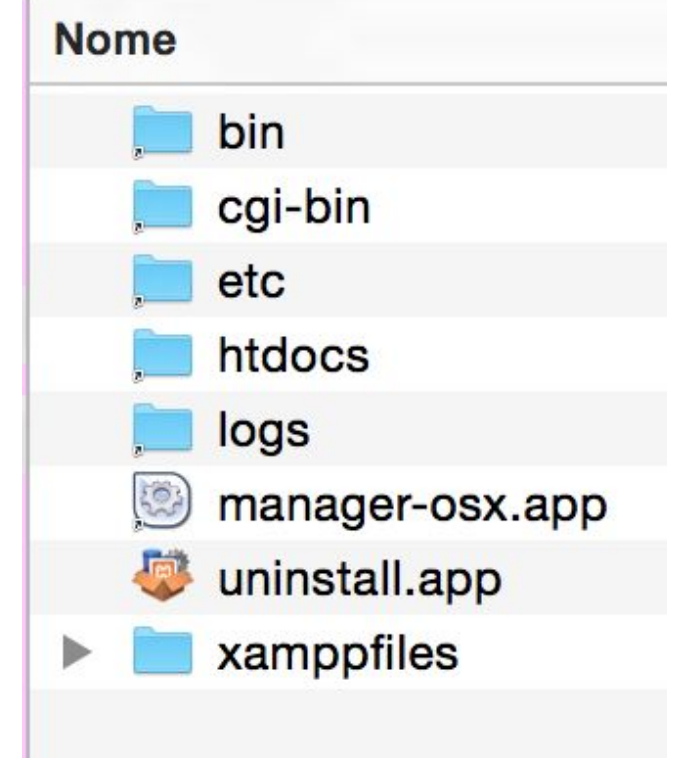

- La cartella di XAMPP si trova
	- in ambiente Windows sotto c:\xampp
	- in ambiente OS X sotto Applicazioni
	- In ambiente Linux sotto /opt/lampp

#### Struttura della cartella XAMPP

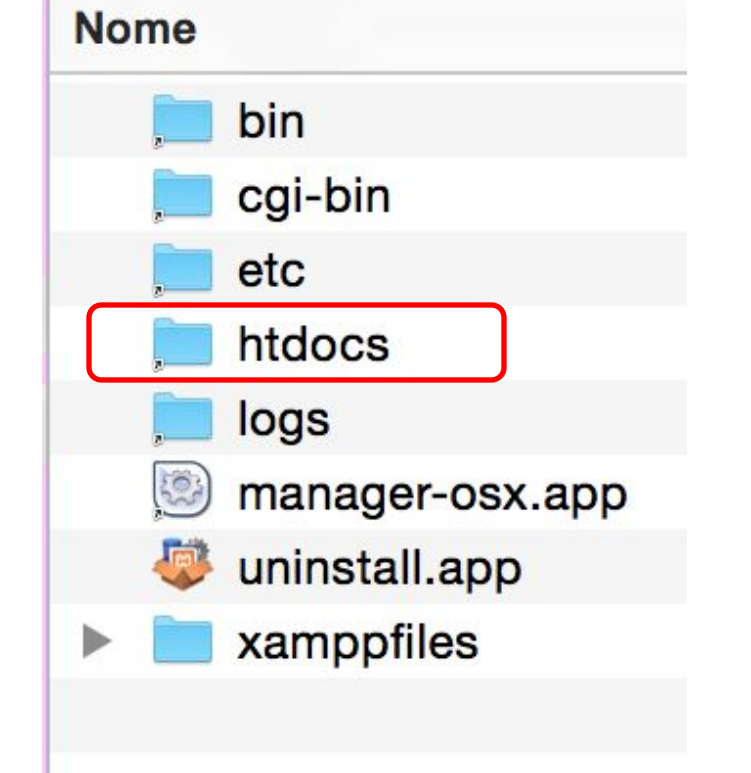

#### • Htdocs

- Corrisponde alla Document Root, cioè alla cartella principale in cui il server Apache cerca i file richiesti
- È la cartella di default in cui vanno messi i file che vogliamo rendere raggiungibili dal server
- E' possibile sostituire la Document Root con qualsiasi cartella del file system

#### Struttura della cartella XAMPP

#### **Nome** bin cgi-bin etc htdocs logs manager-osx.app uninstall.app xamppfiles

• etc (OS X), apache (Windows)

- Contiene i file di configurazione dell'ambiente di sviluppo
- il file httpd.conf permette di cambiare la document root:
	- Cercare dentro il file la riga DocumentRoot e sostituire nelle righe

#### **DocumentRoot**

**"/Applications/XAMPP/xamppfiles /htdocs"**

#### **<Directory**

**"/Applications/XAMPP/xamppfiles**

#### Architettura

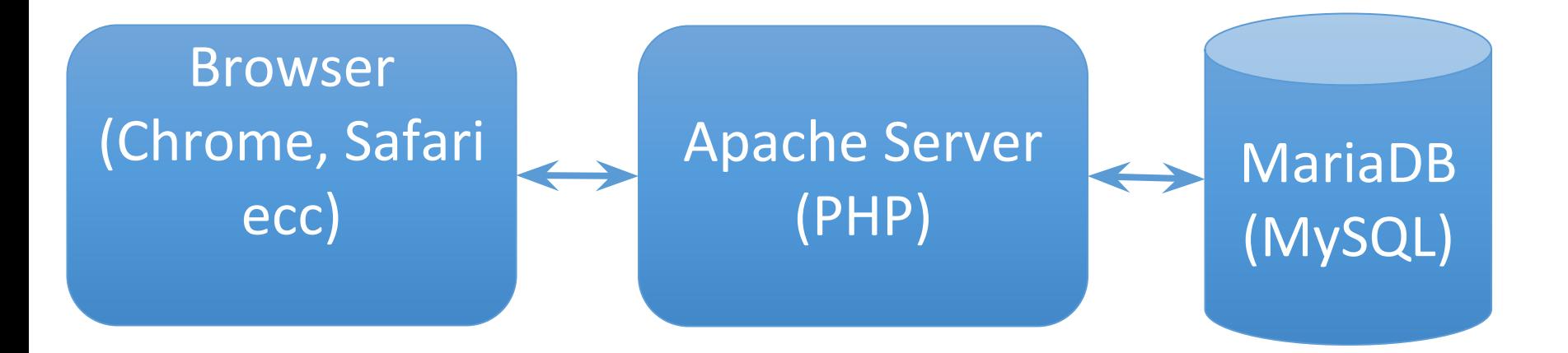

### Esempio di creazione di un'applicazione WEB

• Creare una cartella LPW dentro htdocs di XAMPP

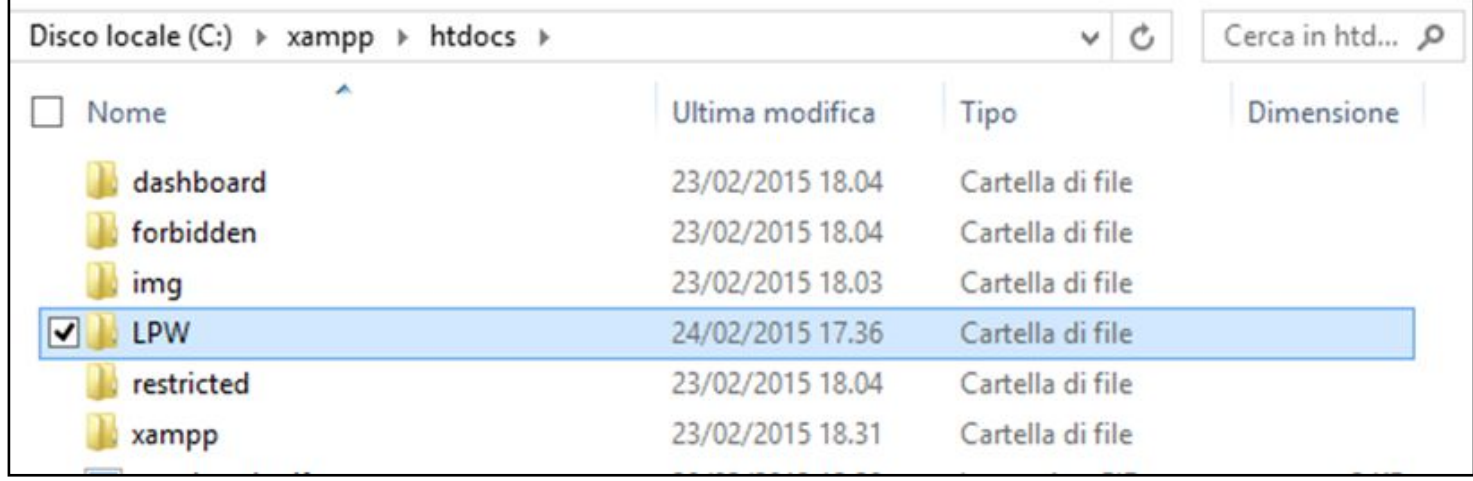

#### La mia prima applicazione Web

• Creare un file **hello.php** e collocarlo nella cartella LPW

<?php echo "Hello World!";  $?$ 

### La mia prima applicazione Web (2)

•Dal Browser Web collegarsi ad Apache all'indirizzo <http://localhost/LPW> e poi accedere al file hello.php

#### Errore comune

- Un errore comune consiste nel voler accedere ad un file ospitato sul server direttamente facendo doppio click sul nome del file dentro la cartella htdocs.
	- Nel browser ad esempio compare il seguente URL: **file:///Users/angelica/CNR/htdocs/progetto/hello.php (ERRATO)**
- Per accedere ad un file ospitato sul server E' NECESSARIO aprire il file dal browser digitando prima il nome del server
	- Nel browser ad esempio compare il seguente URL: **http://localhost/progetto/hello.php (CORRETTO)**

#### Editor

- Sublime Text (<http://www.sublimetext.com/>)
- Notepad++ (<http://notepad-plus-plus.org/>)
- TextWrangler (per MAC, dall'Appstore)
- Eclipse con plugin per PHP
- •...